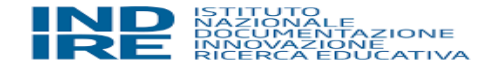

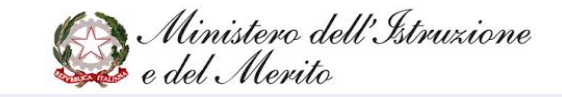

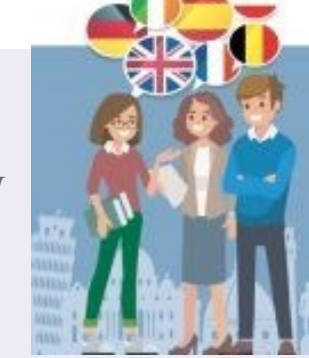

*SEMINARIO ONLINE DI ORIENTAMENTO E FORMAZIONE PER GLI ASSISTENTENTI DI LINGUA STRANIERA IN ITALIA*

*23 ottobre 2023*

# **METODOLOGIE DIDATTICHE PER L'INSEGNAMENTO DELLE LINGUE**

*Prof.ssa Francesca Baldini*

# **COMMENT DÉVELOPPER LA COMPÉTENCE À L'ORAL DES APPRENANTS?**

- **Quelques conseils méthodologiques**
- **Des exemples d'activités pour enrichir et mobiliser les compétences de l'apprenant à l'oral**

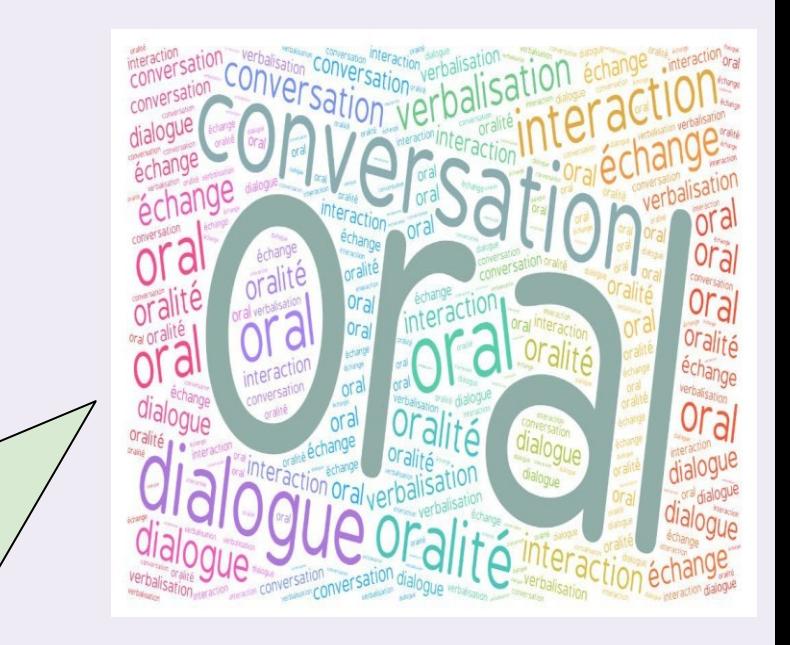

Allez sur menti.com et utilisez le code 1849 3137

# La compétence à l'oral c'est quoi?

En attente de réponses ...

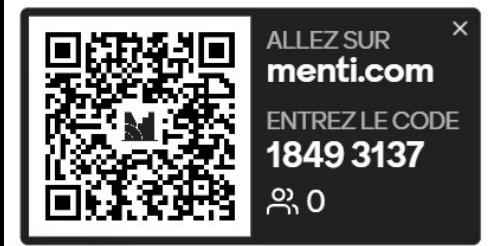

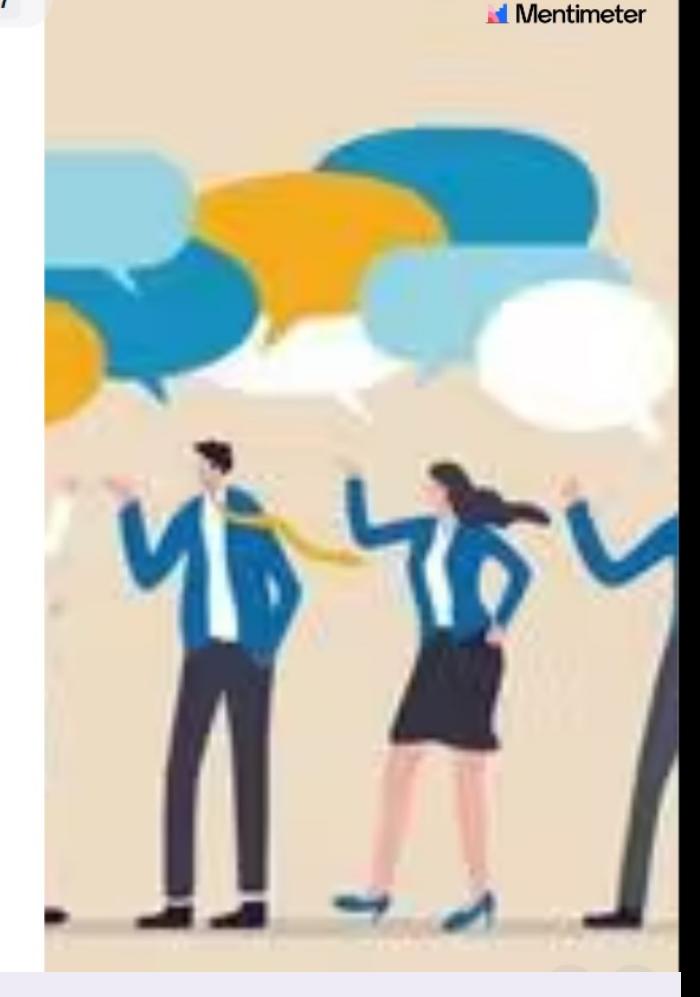

Enseigner une langue vivante, c'est permettre aux élèves d'échanger autant que possible, de dialoguer non seulement avec le professeur mais aussi de **s'exercer en langue cible entre pairs**. Si la relation enseignant/élève n'est évidemment pas à proscrire, les échanges entre élèves doivent être privilégiés.

## **Allez sur menti.com et tapez le code 37458587**

Allez sur menti.com et utilisez le code 3745 8587

### Où enseignez-vous?

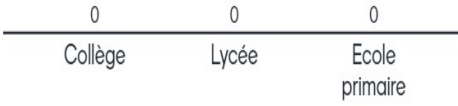

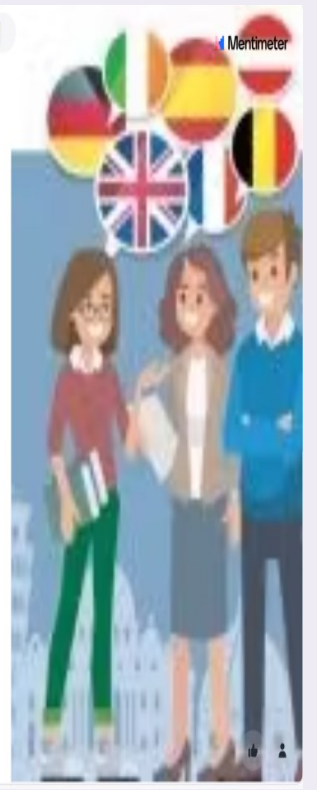

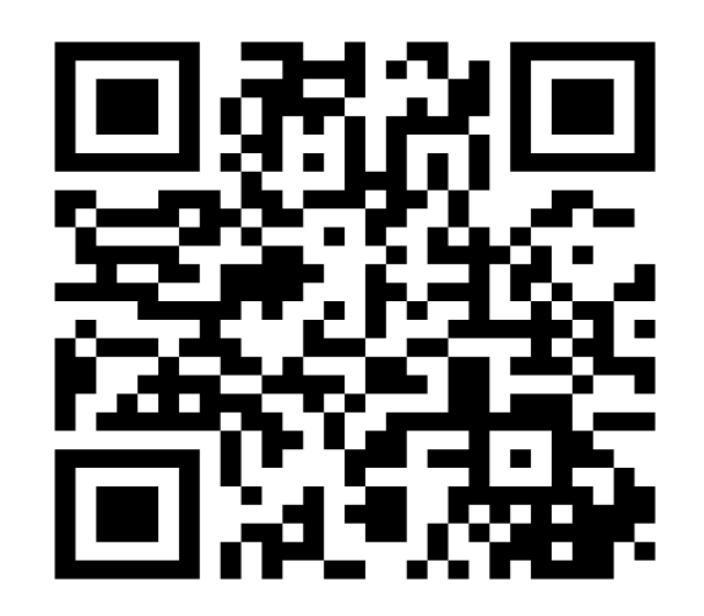

### **Explorer des réssources didactiques en ligne par Paola Appetito**

**Une page web-repository** 

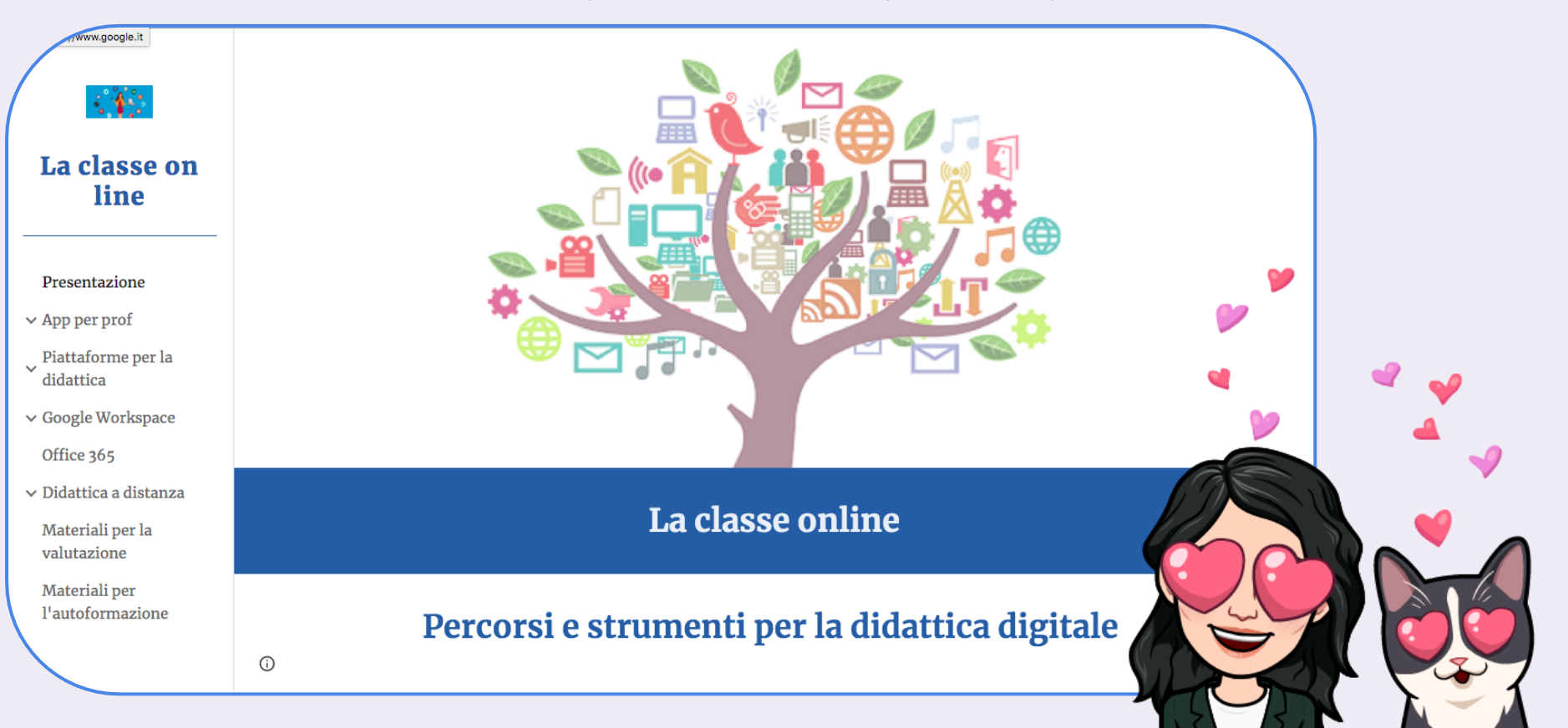

# **Explorer des réssources didactiques en ligne par Paola Appetito**

### **La page web FLE pour le lycée (work in progress)**

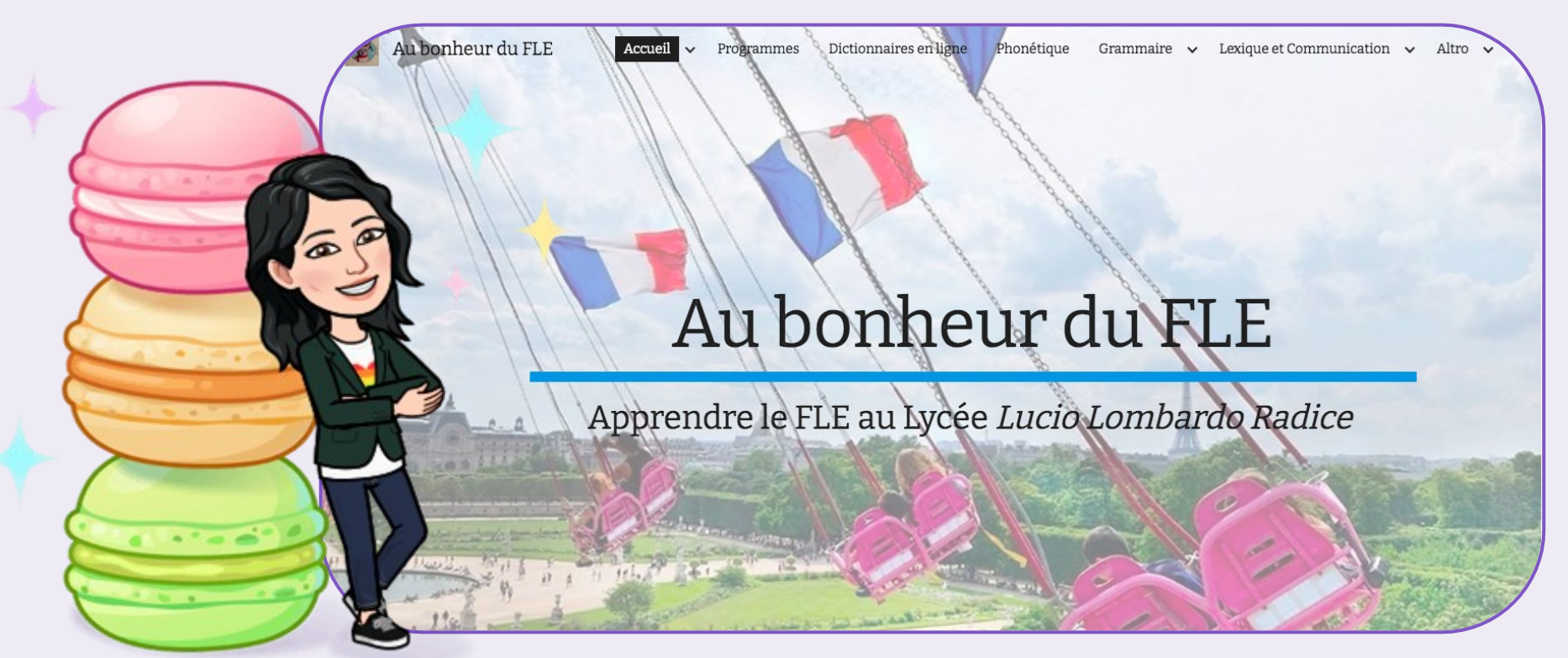

**Voilà d'autres outils mais aussi des conseils méthodologiques!**

# CLASSROOMSCREEN

WORDWALL

# LEARNINGAPPS

## ClassroomscreenClassroom Screen est un site en ligne permettant d'obtenir un **"tableau de bord modulable"**, outil efficace pour donner plus d'**autonomie** aux [élèves \(tableau v](https://classroomscreen.com/app/screen/w/ac988311-c38e-4bea-8a4f-e50caeb2762b/g/6a96dccf-f467-4f7d-927b-3aed6fec679b/s/d190e1f4-7552-4d70-9cf4-8285b525463d)isuel des consignes et du temps par exemple) et pour travailler sur la **différenciation pédagogique**. $\checkmark$

# **Classroomscreen: de quoi s'agit-il?**

• Directement accessible en ligne [https://www.classroomscreen.com/,](https://www.classroomscreen.com/) ce site, simple d'utilisation et gratuit, ne nécessite pas de téléchargement. Il n'est pas nécessaire de disposer d'un compte pour s'y connecter.

● Outil de gestion de cours, *ClassroomScreen* propose plusieurs fonctionnalités à disposition de l'utilisateur pour animer une séance et guider les élèves dans les activités proposées en classe sous forme de « tableau de bord »

## **Guider les élèves et varier les modalité de travail**

La fonction « **Symboles de travail** » permet d'indiquer le mode de travail envisagé : activité individuelle en silence, échanges discrets possibles, travail en binôme ou en équipe. Dans le cadre d'activités différenciées, il est possible de choisir deux modalités de travail concomitantes.

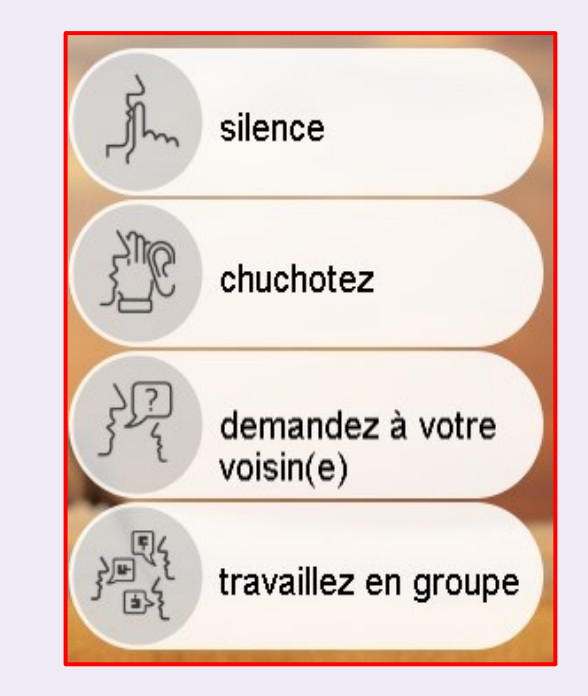

# **Aider les élèves à mieux gérer le temps**

● Les fonctions « **Minuteur** » et « **Horloge** » permettent de minuter les tâches à effectuer et d'entraîner les élèves à organiser un temps donné, notamment lors des activités en groupes.

Concrètement, s'affiche sur l'écran un sablier dont le temps est programmé par le professeur, auquel est associée une sonnerie qui retentit lorsque le temps est écoulé.

Il est possible d'ajouter du temps en cours d'activité si les élèves en ont besoin.

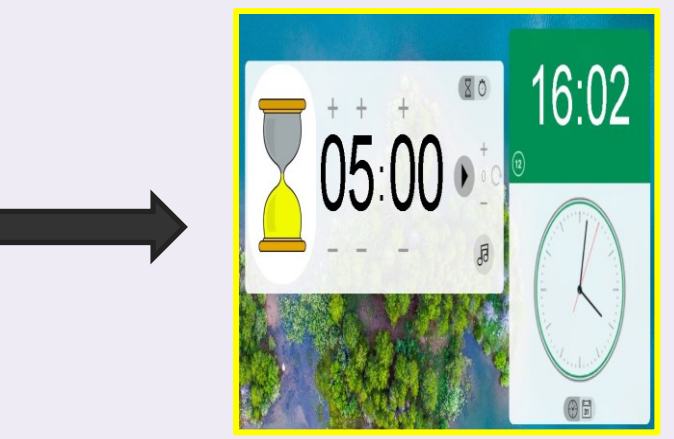

# **Un outil facilitant la gestion de classe**

La fonction « **Feu rouge** » permet de donner le départ d'une activité et de réguler le niveau sonore. En effet, on peut relier un micro à l'ordinateur et le site (grâce à la fonction « Niveau sonore ») indiquera un feu rouge si le niveau sonore est trop élevé, feu vert si le niveau est convenable.

**Répartir des rôles au hasard** pour favoriser le travail en équipe L'icône **« Nom au hasard »** permet de saisir une liste de prénoms (d'un groupe d'élèves, de toute une classe) puis de procéder au tirage au sort d'un des noms de la liste enregistrée. Attention : les listes s'effacent après chaque utilisation ; il faut penser à créer un document Word ou un fichier Texte Open Document avec la liste des élèves pour n'avoir à faire qu'un copier/coller par la suite.

**Plus-value pédagogique :** les élèves perçoivent généralement mieux ce choix lié au hasard et dicté par une application plutôt qu'un tirage au choix effectué par une tierce personne, enseignant ou élève.

### *Classroomscreen* **au service de la différenciation pédagogique**

- la fonction « **Texte** » permet d'afficher un texte que l'on tape directement ou de faire un copier/ coller de texte existant. Cette fonction permet de guider les élèves dans la réalisation d'une tâche en affichant la ou les consigne(s) de travail, en indiquant les outils mis à leur disposition…
- La fonction « **QR Code** » permet de reporter l'URL d'un site et d'obtenir un QR code automatiquement généré que les élèves pourront flasher afin d'arriver très rapidement sur le site souhaité, sans écrire l'adresse du site

## **….. et de l'autonomie des élèves**

- Voici ci- un exemple concret d'utilisation de *ClassroomScreen* en autonomie. Les élèves réalisent une activité de compréhension orale sur le site accessible à partir du QRCode pendant 10 minutes. En rappelant les consignes, en facilitant l'accès à un fichier et en précisant la modalité de travail, ainsi que le temps imparti, on vise l'autonomisation des élèves à travers ces repères.
- Le site permet de reporter des consignes différenciées. Sur la capture d'écran cidessous, deux groupes d'élèves travaillent simultanément des activités langagières différentes, avec des consignes et des documents distincts ; le temps imparti est le même pour les deux tâches.

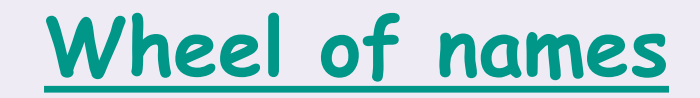

# **[Spinnerwheel](https://spinnerwheel.com/)**

# **[Wordwall](https://wordwall.net/it/myactivities)**

**TAPEZ POUR FAIRE TOURNER LA ROUE**

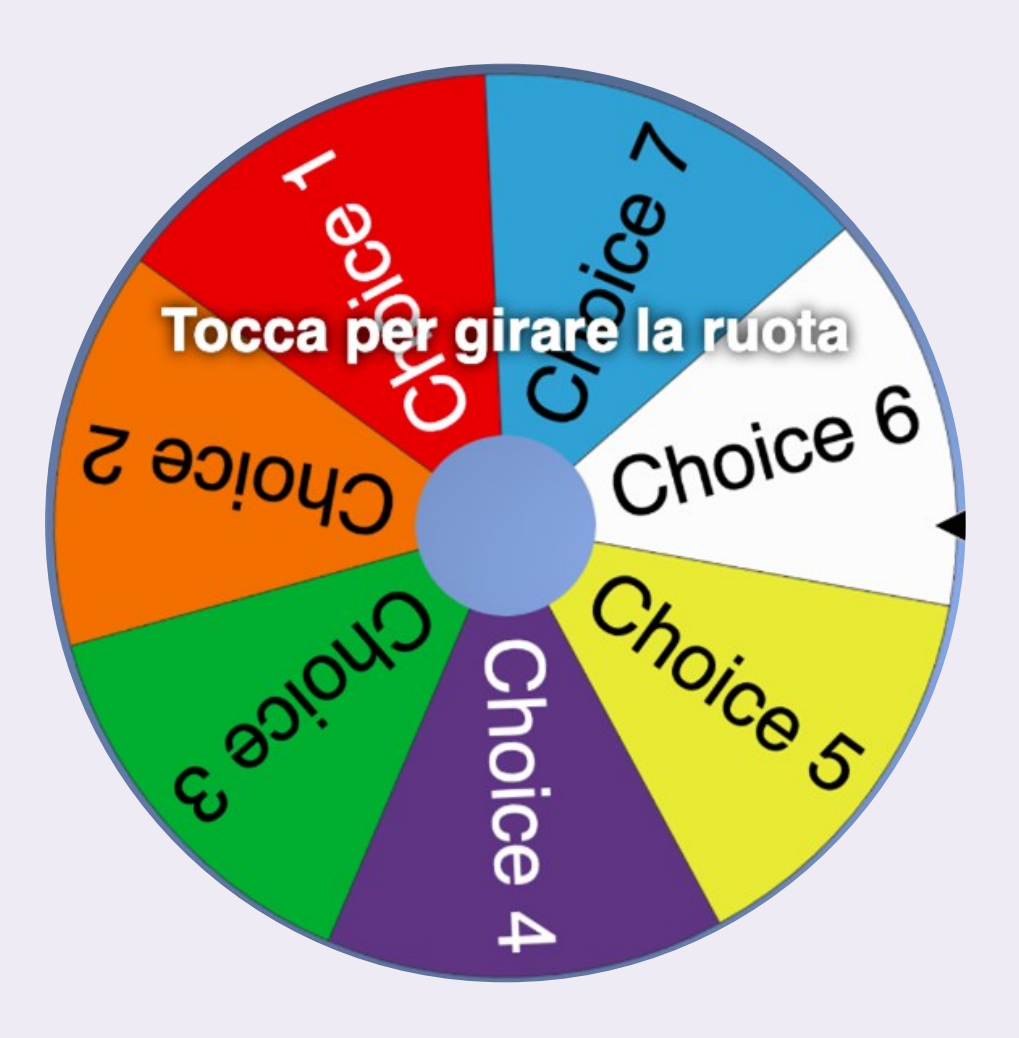

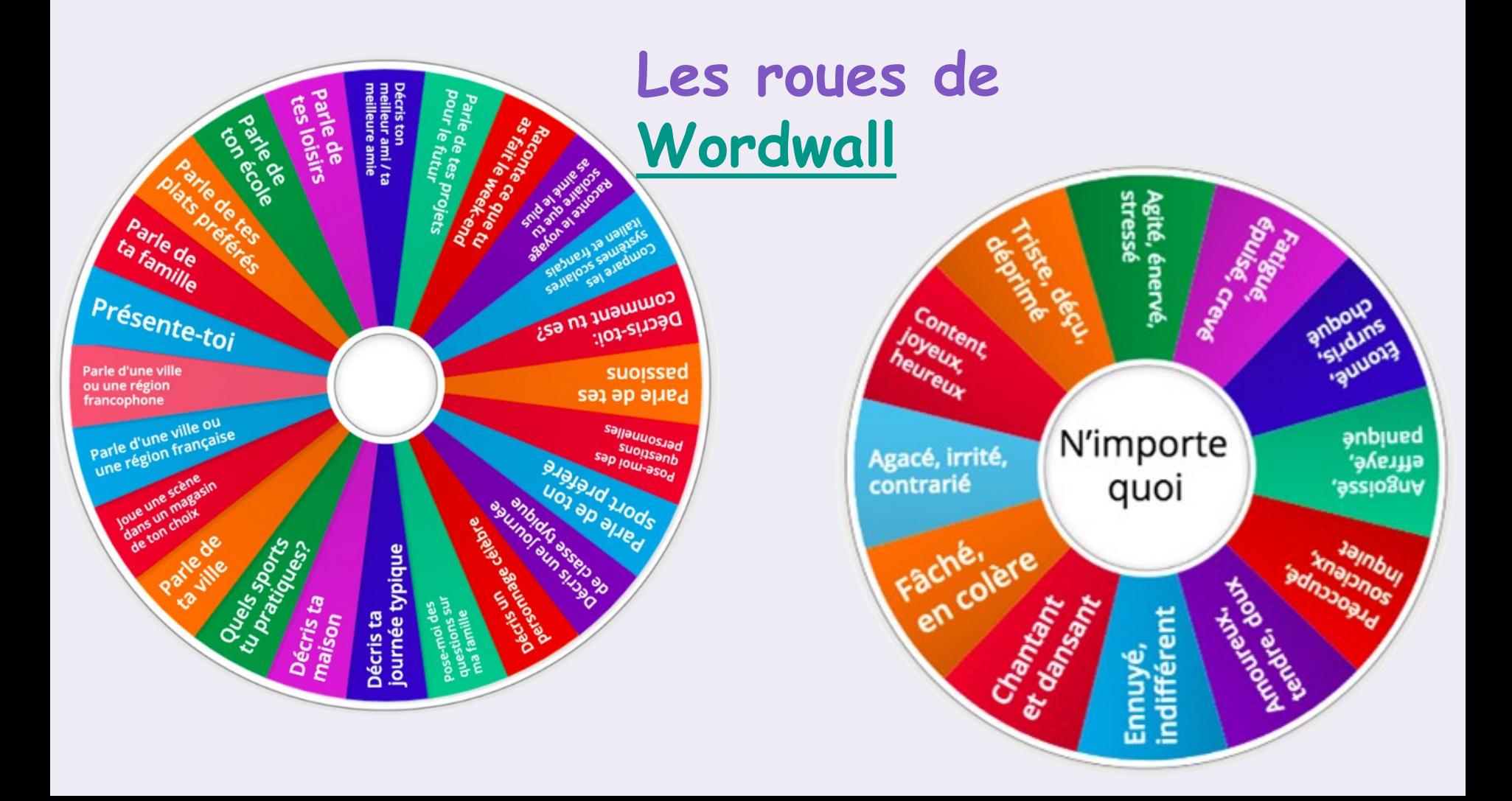

### [MAINTENANT](http://linoit.com/users/Lingue23/canvases/SEMINARIO%20ASSISTENTI%20DI%20LINGUA) C'EST À VOUS DE PARTICIPER!

http://linoit.com/users/Lingue23/canvases/SEMINARIO%20ASSISTENTI%20DI%20LINGUA

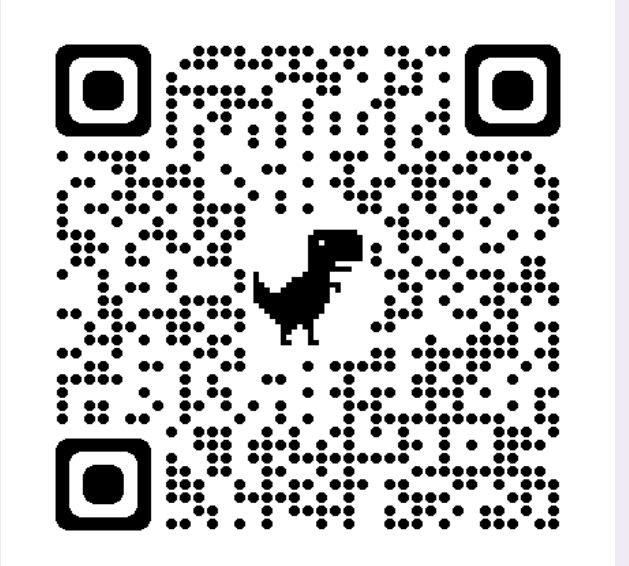

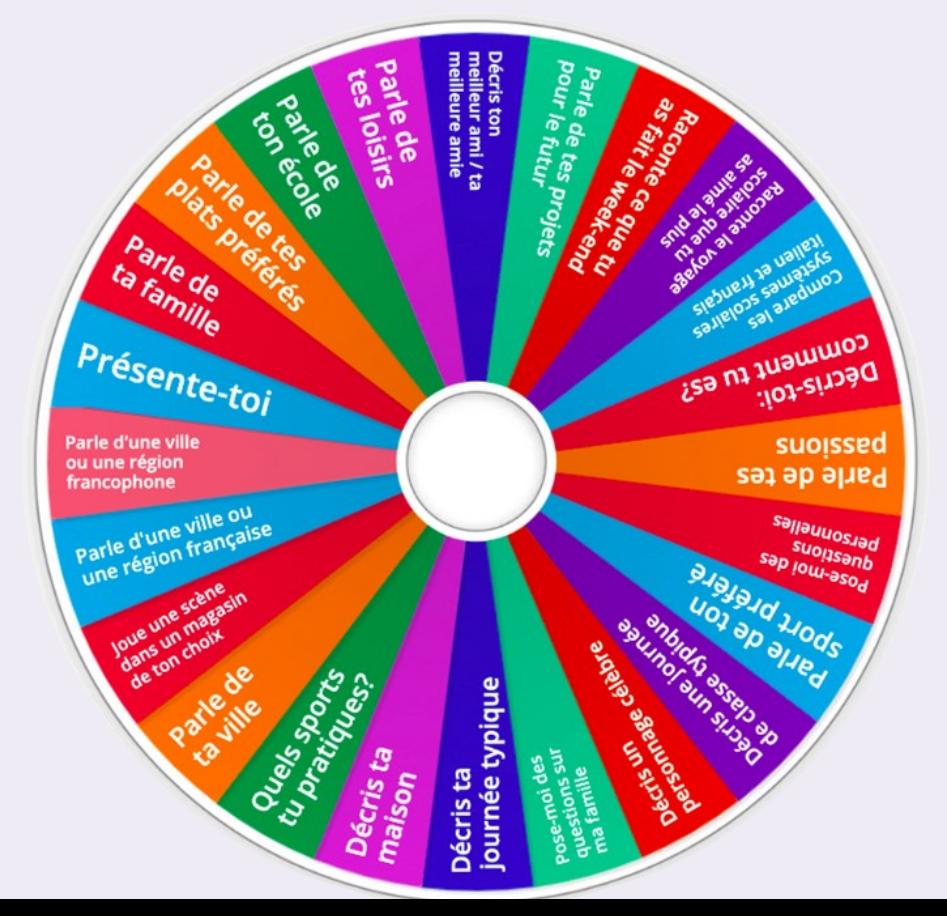

# [LES OUTILS de Wordwall](https://wordwall.net/it) **Consecut créer des jeux**

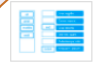

### Abbinamenti

Trascina ogni parola chiave e rilasciala vicino alla sua definizione

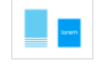

### **Carte random**

Distribuisci le carte a caso.

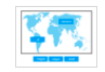

### Immagini ed etichette

Associa etichette ed immagini trascinando le puntine di fianco ad ogni etichetta sull'immagine corrispondente.

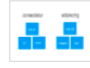

### Organizza per gruppo

Trascina ogni oggetto per spostarlo nel gruppo a cui appartiene.

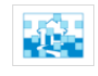

### **Ouiz con immagini**

L'immagine comparirà gradualmente. Suona l'allarme quando sei in grado di rispondere alla domanda.

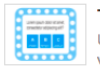

Teleguiz Un quiz a risposta multipla cronometrato, con vite e un round di bonus.

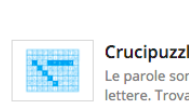

### Crucipuzzle Le parole sono nascoste in un reticolo fatto di

lettere. Trovale il più velocemente possibile.

Posiziona le lettere per riordinare la parola o la

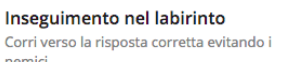

### Parola mancante

Anagramma

Attività il cui obiettivo è riempire i vuoti: sceglie le parole e spostale nella posizione corretta all'interno del testo.

### Riordina

risposte.

 $1.3.3.1.1.1.1.1$ 

lorem ipsum

........

 $\lceil \cdot \rceil - \lceil - \rceil$ 

Sposta le parole per riordinare correttamente le

Clicca sulla risposta corretta per eliminarla.

Prosegui finché non avrai easaurito tutte le

Trova le corrispondenze

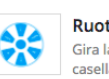

### Vero o falso

. . . . . . . . Le domande attraversano lo schermo a tutta velocità. Dai più risposte possibile prima che scada il tempo.

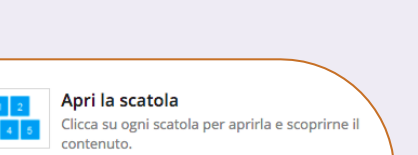

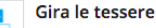

Esamina una serie di tessere con due facce. Toccale per ingrandirle e scorrici sopra per girarle.

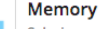

### Seleziona una coppia di tessere alla volta per

scoprire se sono uguali.

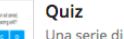

Una serie di domande a risposta multipla. Scegli la risposta giusta per procedere.

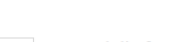

### Ruota della fortuna

Gira la ruota per vedere quale sarà la prossima casella

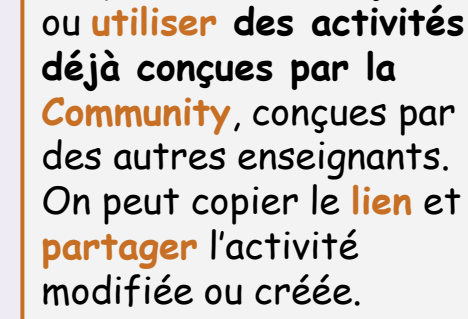

On peut modifier les **questions**, les sujets (animaux, loisirs…) et aussi le **template** (la structure de l'exercise).

## **[Wordwall](https://wordwall.net/it)… pas seulement des quiz!**

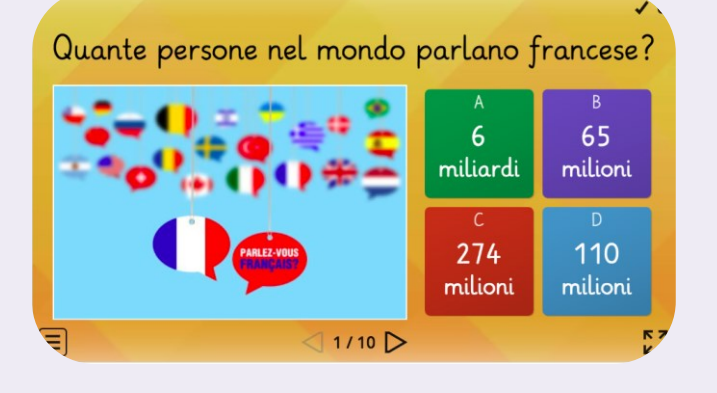

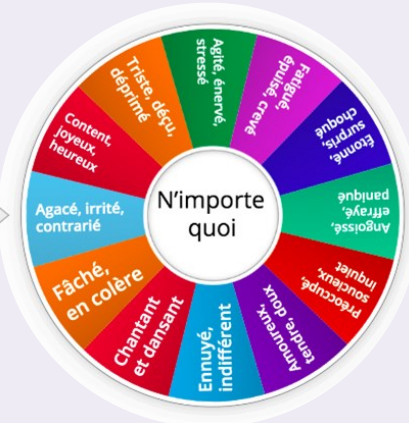

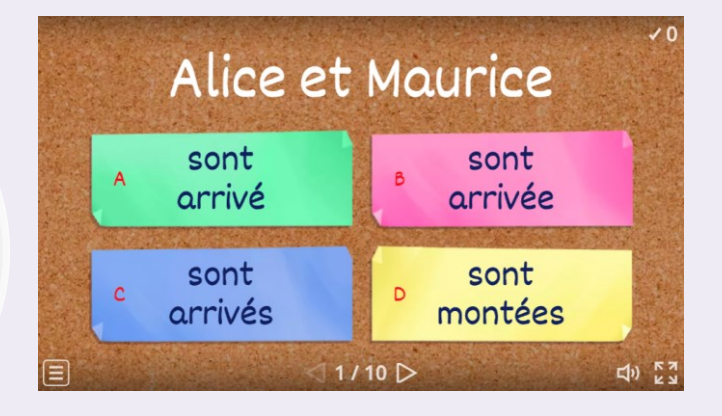

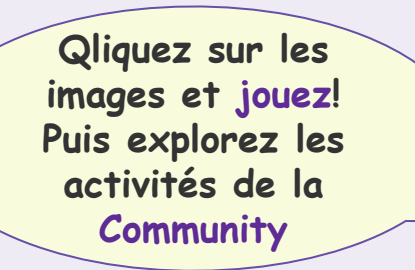

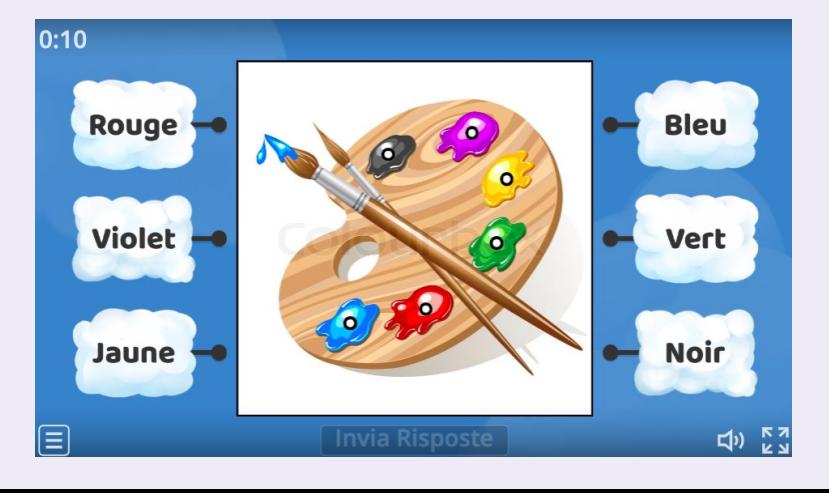

## **Qu'est-[ce qu'on peut faire avec](https://learningapps.org/) LearningApps**

On peut **créer** des activités(**Créer APP**) ou **utiliser** les applis déjà créées par des autres enseignants (**Cherche parmi les APPLIS**). On peut copier le **lien** et **partager** l'appli modifiée ou créée.

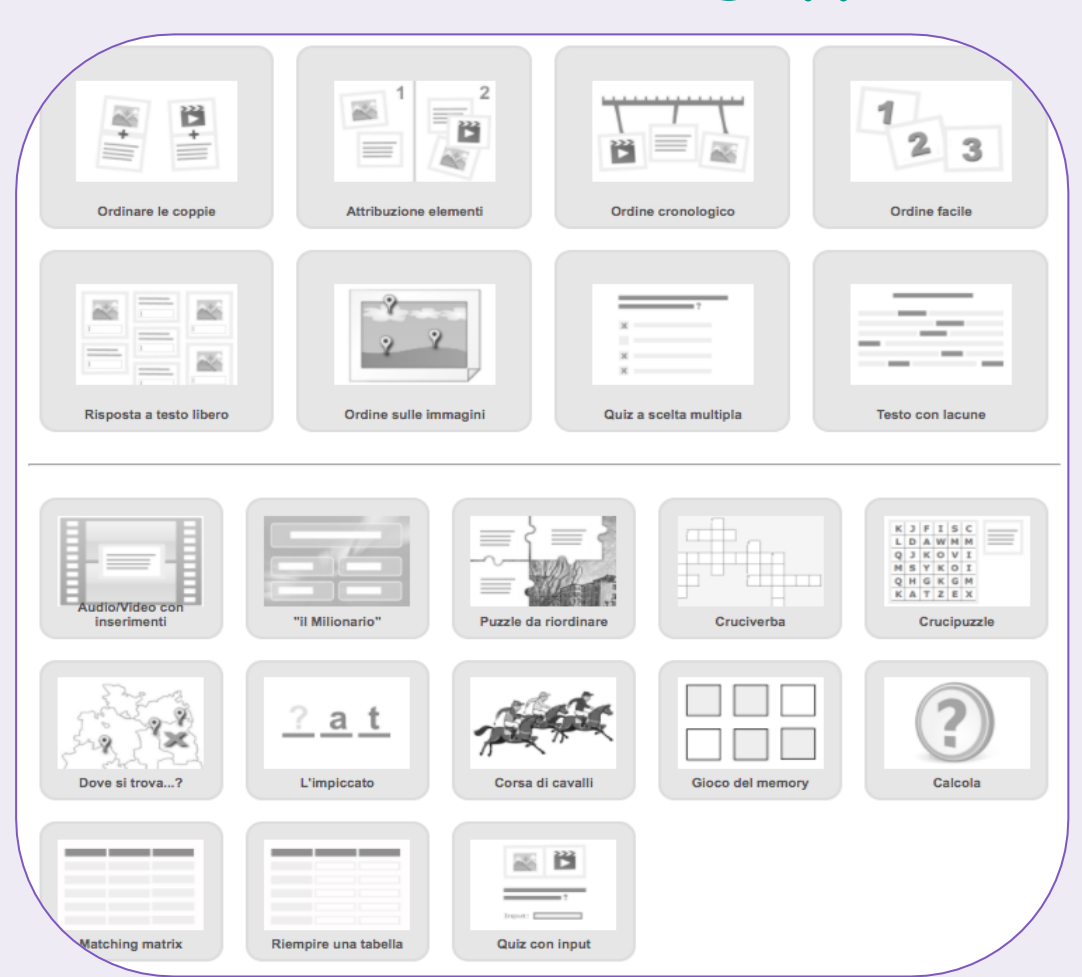

## **[Exemple d'activitées créez par](https://learningapps.org/) LearningApps**

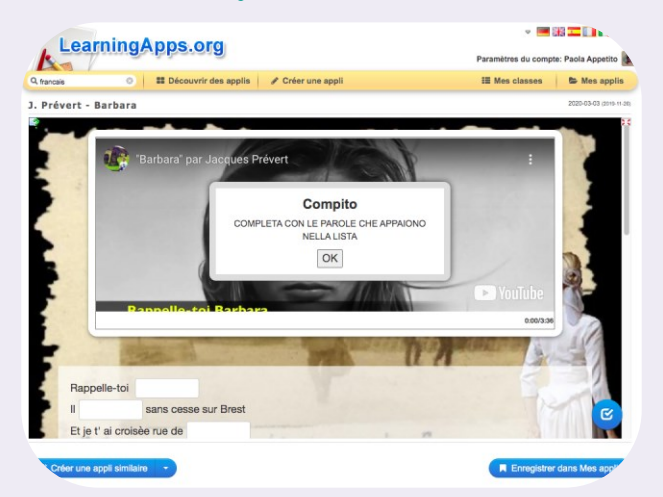

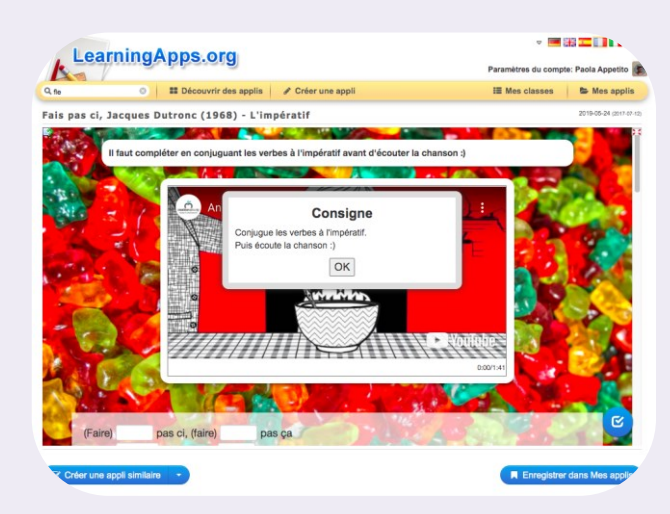

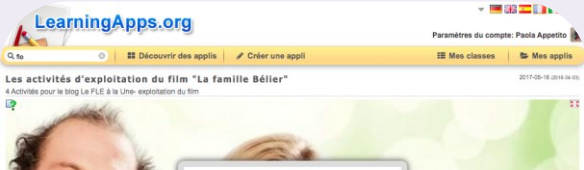

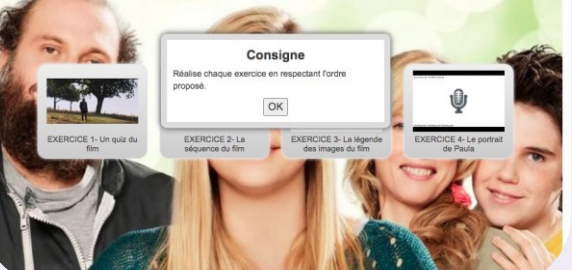

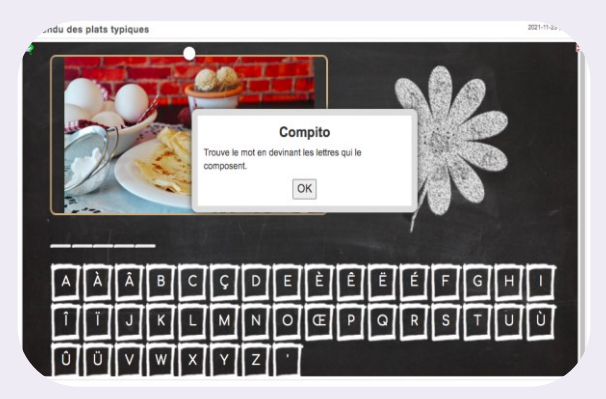

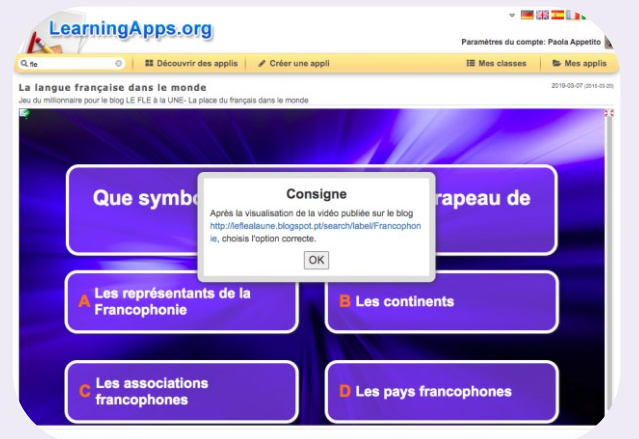

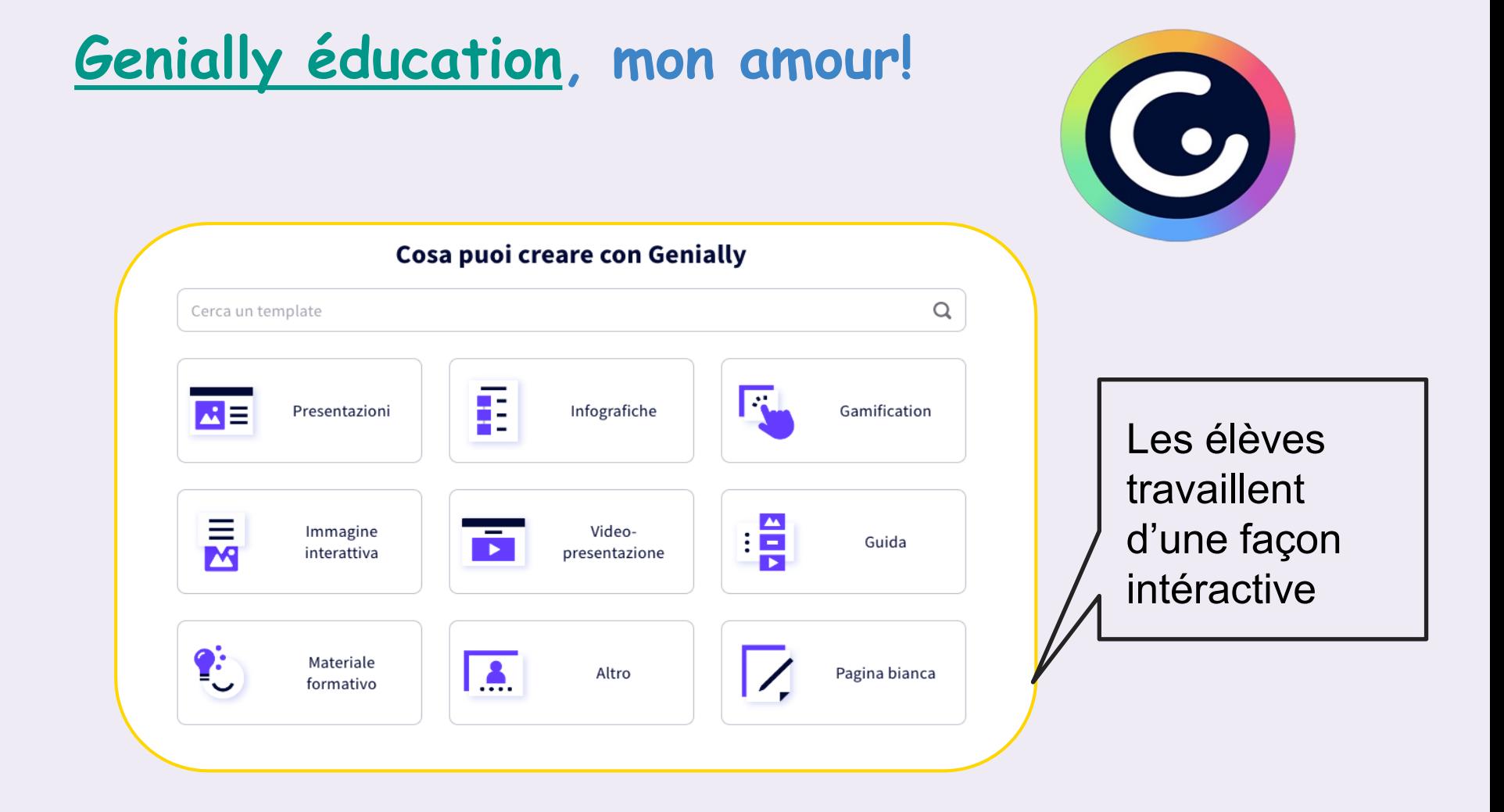

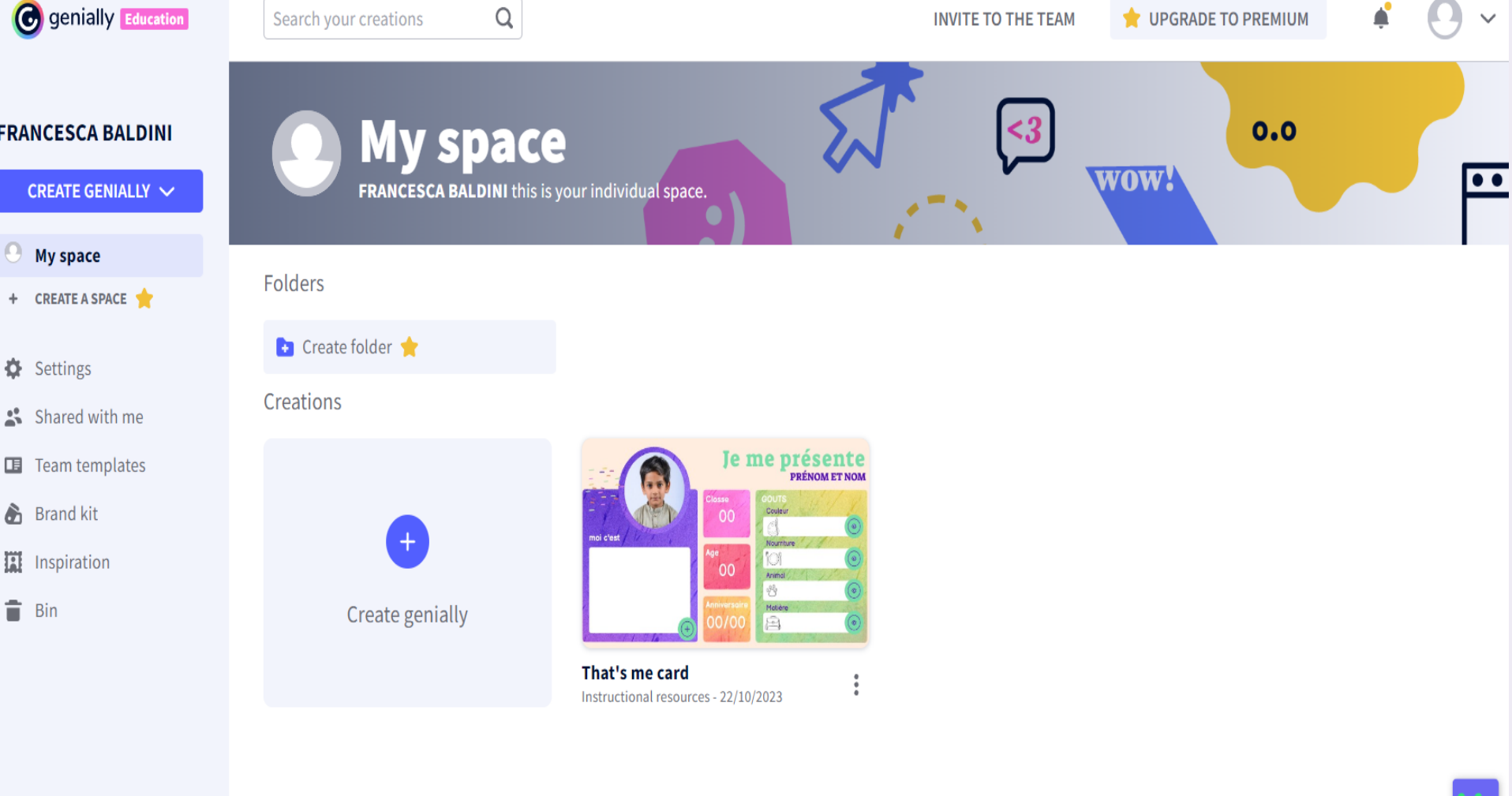

# **[Kahoot!](https://kahoot.com/)**

L'enseignant peut créer le quiz sur **[www.kahoot.com](http://www.kahoot.com)**

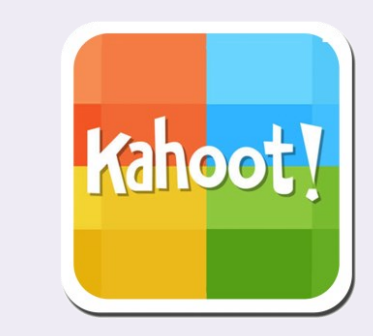

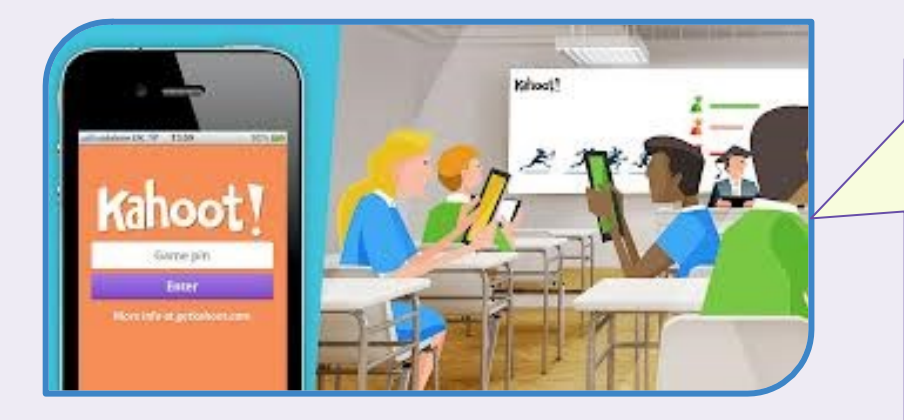

Les élèves donne leurs réponses sur **[www.kahoot.it](http://www.kahoot.it)** avec leurs portable et le code(PIN) qu'ils voient au tableau

On peut jouer individuellement ou en équipe, en présence ou en distanciel!

## **LINO**

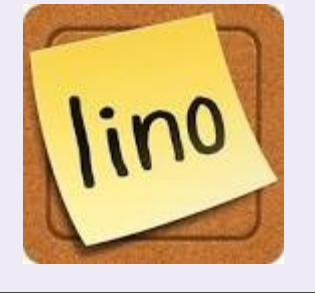

suffit de or

[Lino](http://linoit.com/home) est un mur virtuel assez proche de Padlet sur lequel vous pouvez ajouter des notes avec du texte, des images, des vidéos ou des documents. Le mur lui-même est personnalisable, L Lino propose quelques fonds et vous pouvez ajouter n'importe quelle image de fond depuis votre ordinateur.

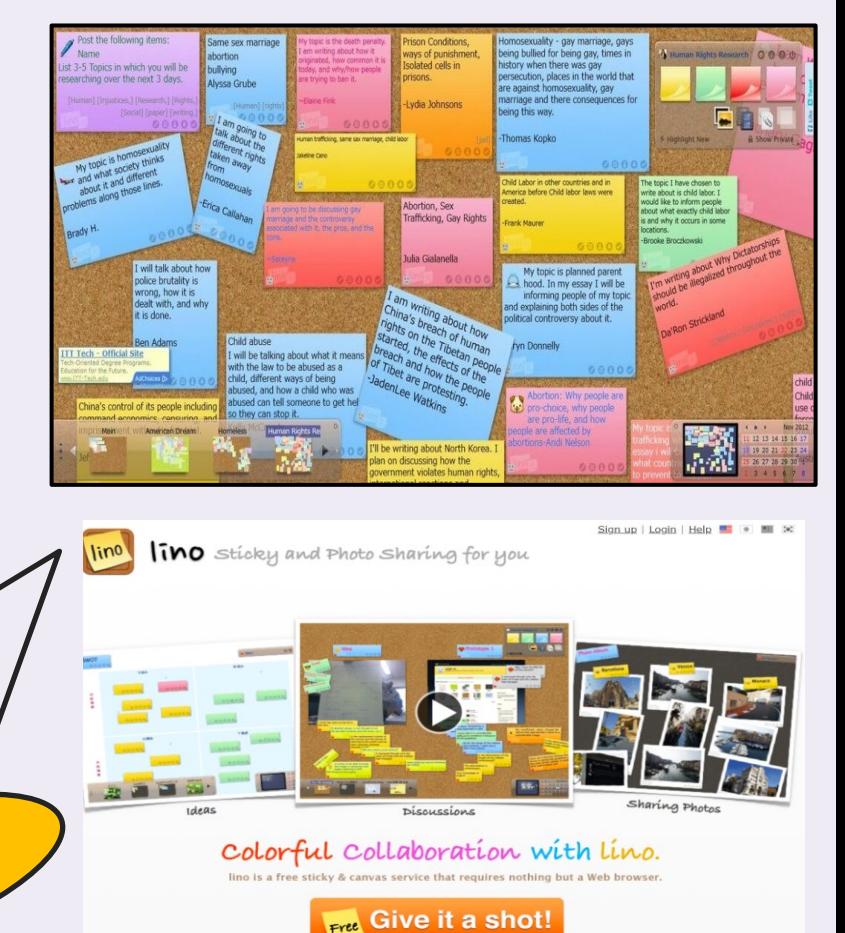

# **PADLET <https://fr.padlet.com/>**

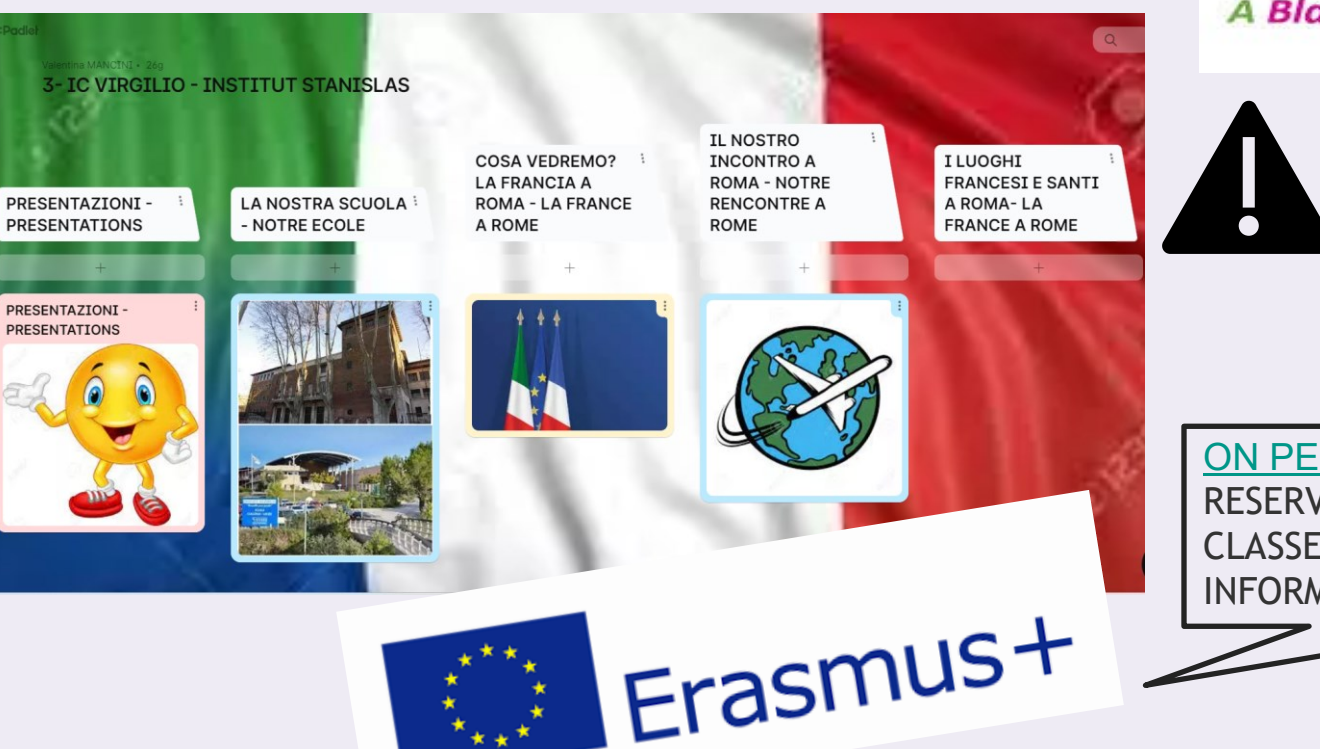

*Images* Text Links padlet A Blank Wall to Post...

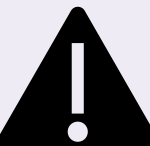

Padlet devient payant, vous ne disposerez plus que de **trois Padlets gratuits**, il faudra payer pour ouvrir des Padlets supplémentaires.

[ON PEUT](https://www.pixton.com/qc/) CRÉER UN ESPACE NUMÉRIQUE RESERVÉ À LA [CLASSE](https://padlet.com/vmancini3/3-ic-virgilio-institut-stanislas-d10i1ajqer66cq1) OU À PLUSIEURS CLASSE POUR S'ECHANGER DES INFORMATIONS

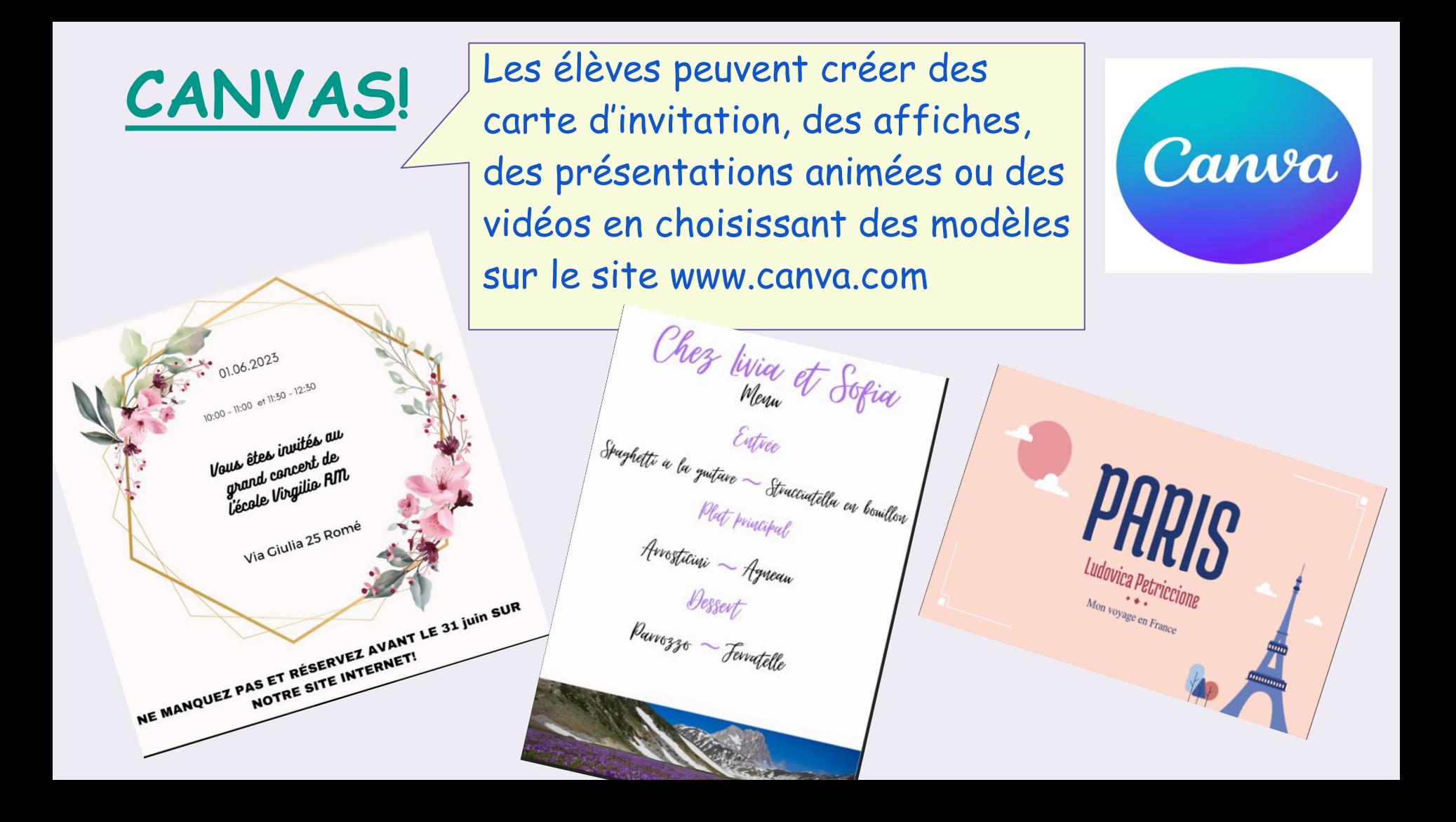

## **GOOGLE CLASSROOM**

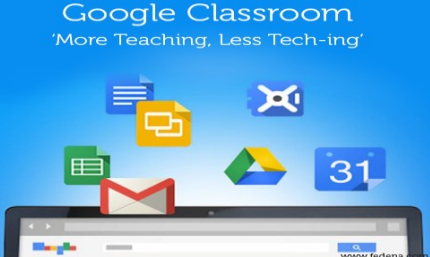

Espace numérique qui vous permet d'exploiter plusieurs outils numérique (google doc, google présentation, google moduli, google meet, stream, chat, excel…) où vous pouvez demander aux élèves de travailler en cooperative learning avec vous et avec les autres élèves Vous pouvez leur envoyer du matériel (documents écrits, audio, vidéo) et respecter les différents niveaux surtout mettre en place l'INTÉGRATION face aux besoins éducatifs spécifiques (BES). Les élèves peuvent poster leurs productions et les partager avec les copains.

Le professerur et l'élève sont plus à l'aise avec le **corrigé** et l'**évaluation** qui sont immédiats et toujours disponibles.

# **EXPLOITATION DE LA VIDÉO**

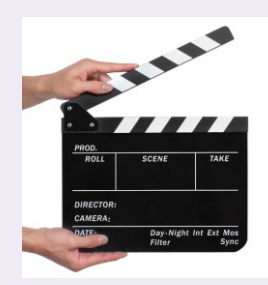

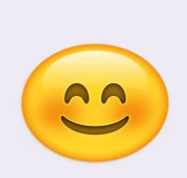

La réalisation de la vidéo donne une dimension autenthique à la tâche. Elle permet à l'apprenant de travailler les compétences langagières et numériques d'une façon ludique. Les élèves sont très satisfaits quand ils présentent à la classe leur produit .

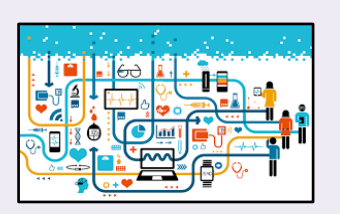

On peut y travailler à tous les niveaux, d'autant plus que les élèves sont très à l'aise avec leur smartphone.

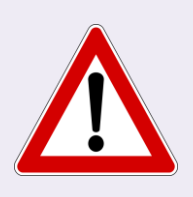

Il faut avoir la permission signée de la part des parents pour les droits à la réproduction des images.

## **LE PODCAST POUR PARLER DE L'ACTUALITÉ EN CLASSE DE FLE**

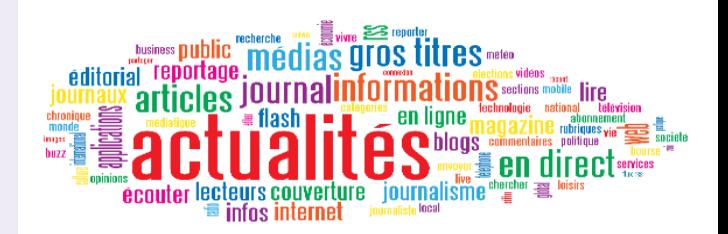

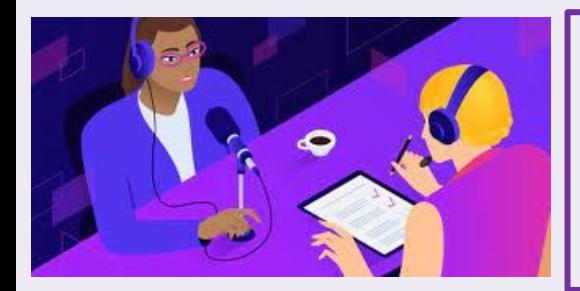

La réalisation des podcast permet à l'apprenant de travailler les compétences langagières à l'oral toujours d'une façon ludique mais aussi authentique. Il peuvent enregistrer à la maison ou à l'école.

On peut proposer aux èlèves de discuter des sujets d'actualité. Pour cela le sites suivants sont très utiles pour suivre l'actualité du monde entier en ligne.

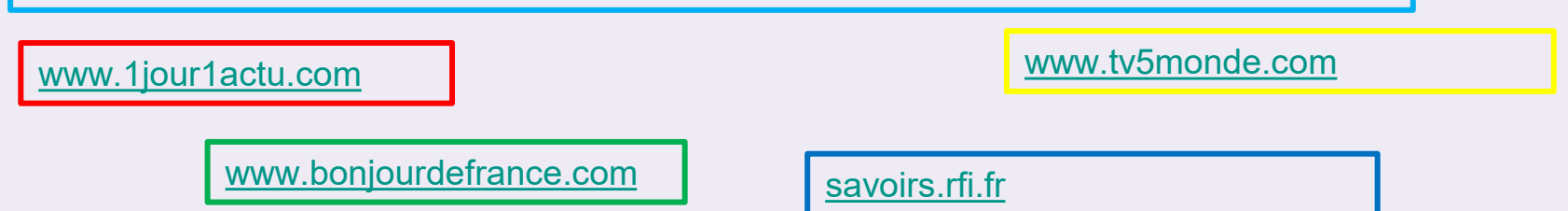

### **LE PODCAST POUR L'ÉDUCATION À LA CITOYENNETÉ EN CLASSE DE FLE**

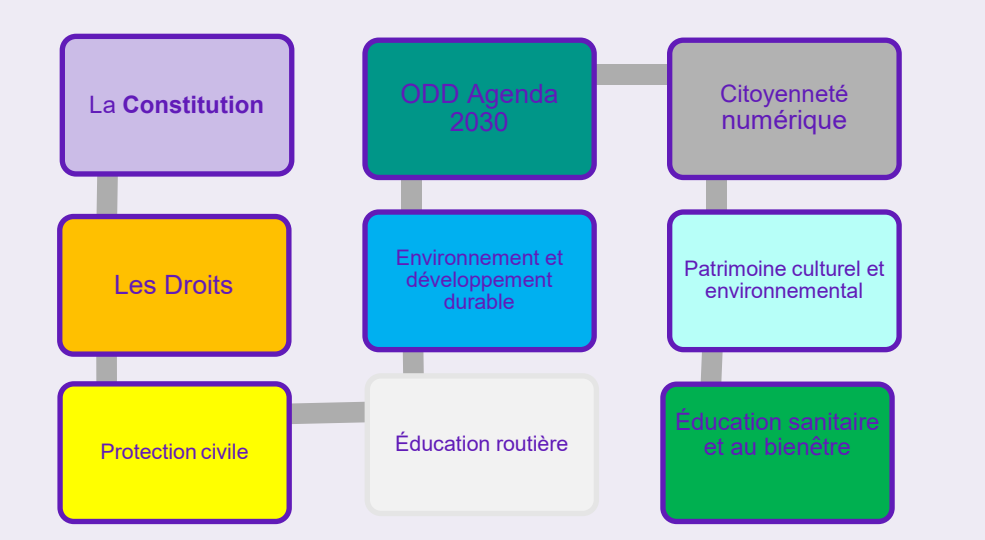

Thématiques qu'on peut aborder avec l'éducation à la citoyenneté ● À partir de la **Lois n°92/2019** et du **Décret du 22 juin 2020** on a introduit cet enseignement commun à toutes les matières.

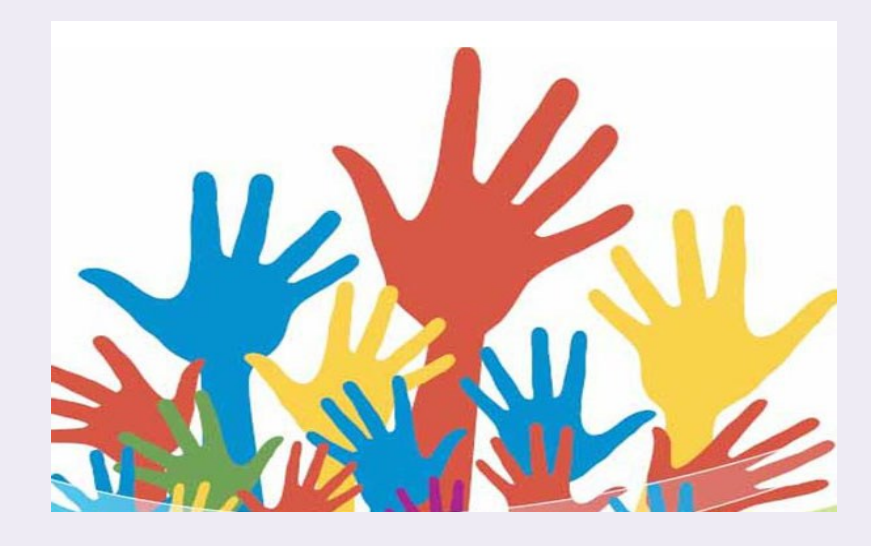

**Les élèves en action! La rédaction de «l'actualité entre nousmȇme» une émission radiophonique spéciale.**

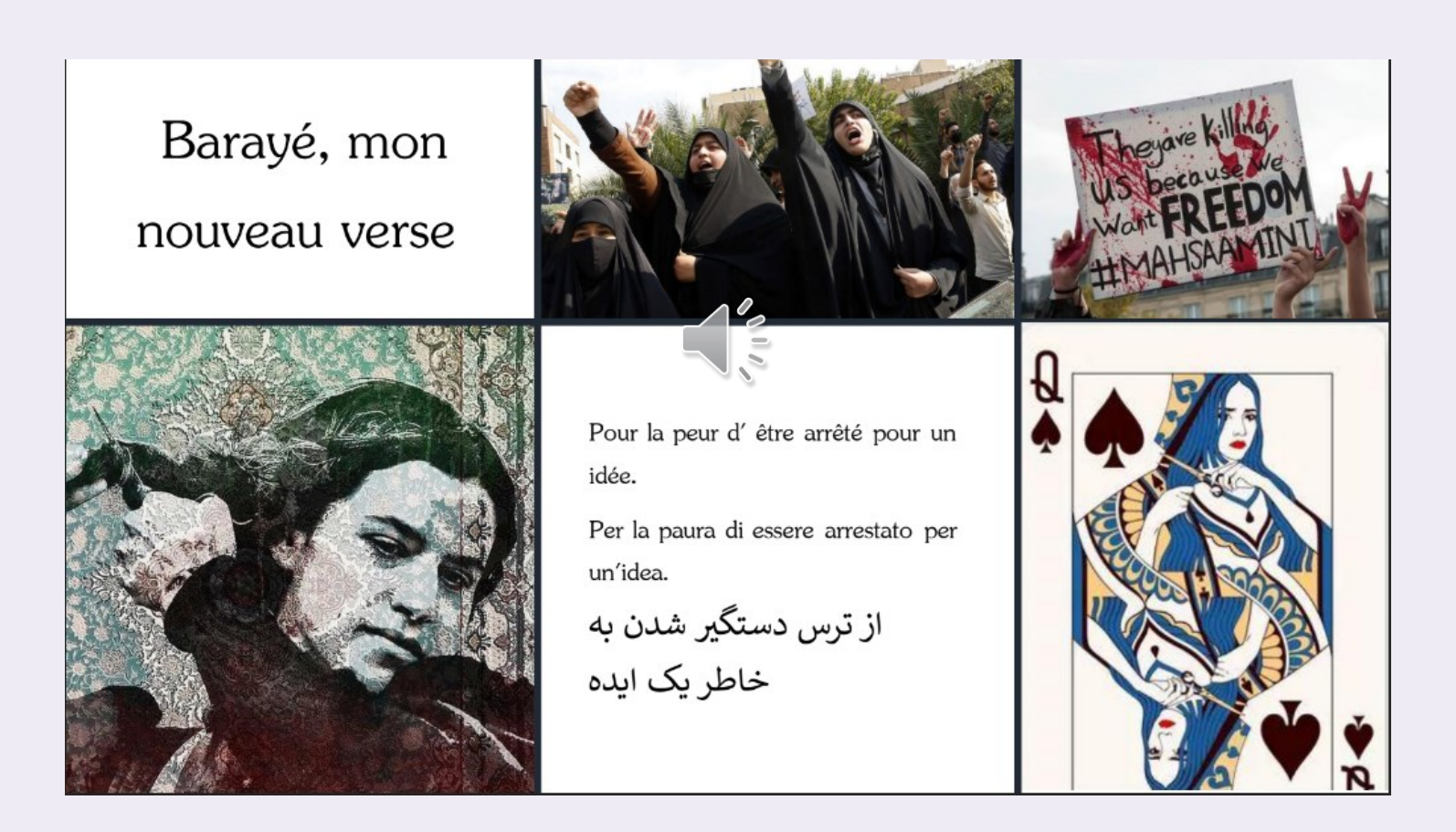

# **Les élèves en action à partir de «Baraye»**

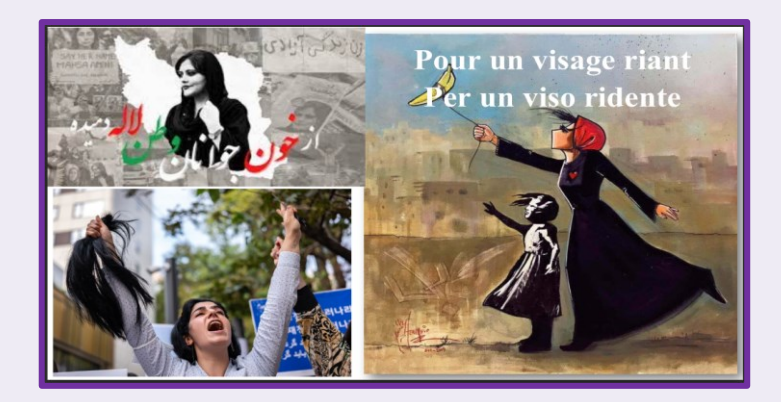

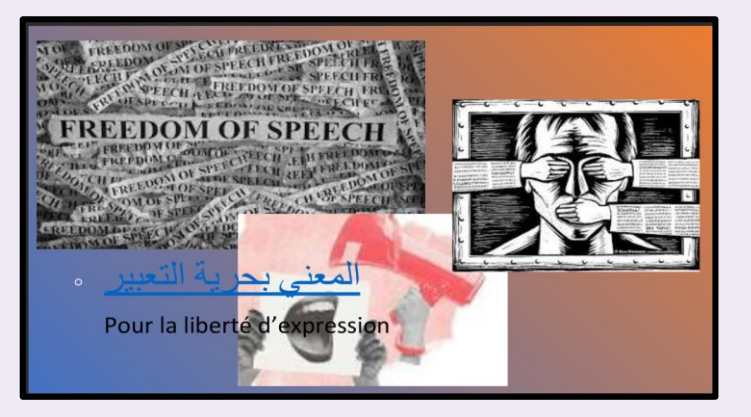

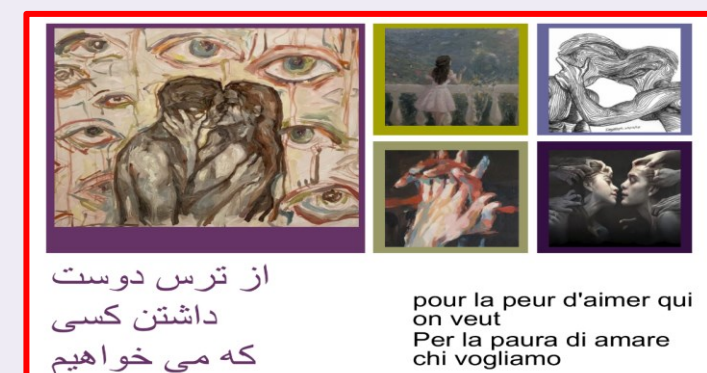

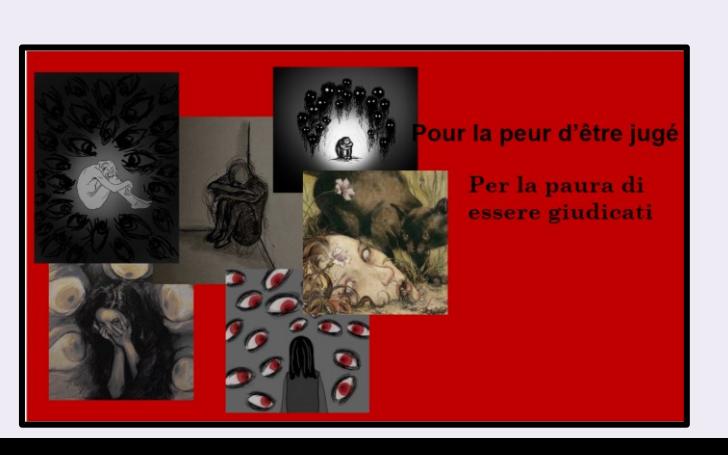

## **LA SEMAINE DE LA FRANCOPHONIE**

● DES PROJETS DIDACTIQUES EN LIGNE ET EN PRÉSENCE POUR DÉCOUVRIRE LA CULTURE FRANÇAISE ET FRANCOPHONE AU PLURIEL

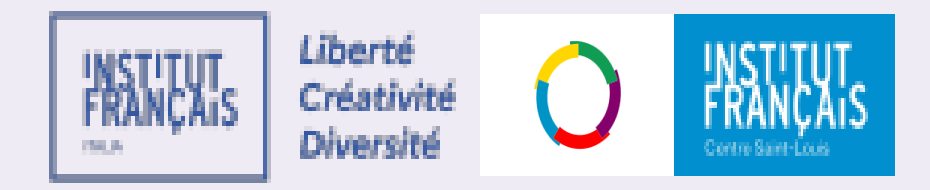

# **Semaine de la langue française et de la francophonie - mars 2023**

- Ce sont des activités variées destinées aux élèves de tout niveau dans la pratique et l'exercice du français.
- En effet, les productions sont évaluées dans trois catégories: écoles primaires, collège, lycée et enseignement supérieur.

• Les activités proposées sont inspiré du thème de la 28ème édition de la semaine de la francophonie : *Le temps dans tous ses états*. Par ailleurs, on a mis à l'honneur les personnages ayant marqué la culture française qui ont fait l'objet d'une commémoration par France Mémoire.

## **Semaine de la langue française et de la francophonie mars 2023**

- **Projet n°1 - Le temps du français**
- **Réalisation d'une pièce de théâtre.**

●Samuel Beckett dans sa pièce de théâtre *En attendant Godot*Cette première réalisation devra s'appuyer sur les dix mots de "Dis-moi dix-mots".

● **1. Participants**: élèves de collège, lycée et de l'enseignement supérieur.

- **Projet n°2 - Les femmes dans la science**
- **Réalisation d'une production libre ayant comme objet central le thème des femmes dans la science.**
- **1. Participants**: élèves de primaire, collège, lycée et enseignement supérieur, lycée et enseignement supérieur et lycée.
- **2. Présentation du projet**: pour se préparer de façon adéquate à la réalisation de ce projet, il est avant tout nécessaire de réfléchir sur la signification et la valeur des termes: "mixité" "inclusion" "représentation" "stéréotypes".

## **Semaine de la langue française et de la francophonie mars 2023**

### ●**Projet n°3 - Et si j'étais Président.e de la République? Activité d'éloquence**

● La notion de temps, choisie comme thème de la 28ème édition de la semaine de la francophonie est aussi philosophique que politique. Pour un.e président.e de la République, le temps est crucial: que ce soit de la réaction à un fait d'actualités, le moment optimal pour annoncer une réforme ou la contrainte du temps d'un mandat. Au-delà du temps de la politique, le/la Président.e de la République influence le temps des citoyens: les lois sur le travail, celles sur les congés et sur les activités du temps libre en sont des exemples. Enfin, le rapport au temps en politique est aussi celui de l'Histoire. Chaque Président.e choisit de mettre en avant certaines figures de l'Histoire française, d'en faire entrer d'autres au Panthéon, de présenter des excuses officielles par rapport à des décisions prises par l'Etat auparavant etc.

1. Participants: élèves de lycée.

- **2. Présentation du projet**: pour ce projet, les élèves doivent se confronter à un exercice particulier: se mettre dans la peau du/ de la Président.e de la République, afin de rédiger un discours sur:
	- ●- la position officielle du Gouvernement sur un fait d'actualités (fictif ou réel); - la décision d'une réforme ayant un impact sur le temps des citoyens: ex: l'annonce d'une réforme du travail qui limite à deux heures par jours les heures de travail; d'une réforme scolaire limitant les heures de cours.
	- la décision du Gouvernement de faire entre un personnage historique fictif ou réel au Panthéon
	- la présentation d'excuses officielles
	- Ce projet se réalise en deux phases:
		- La rédaction d'un discours présidentiel

# **Semaine de la langue française et de la francophonie - mars 2023**

### ● Projet n°4 - Défends ta position!

Joute oratoire en binôme sur un thème imposé et non connu à l'avance

●La parole est un art: cela n'est pas inné, mais, comme toute chose, cela s'apprend. Il est aussi possible d'appeler cela de la rhétorique: la capacité de maîtriser la parole et surtout l'aptitude à convaincre son interlocuteur.

- **1. Participants**: élèves de lycée.
- 2. Présentation du projet: ce projet vise à stimuler la capacité d'argumentation des élèves sur des sujets imposés en respectant un temps imparti.
- **3. Réalisation**:
	- Ce projet se réalise en trois phases:
		- Le professeur, sans avoir donné aucune indication auparavant, communique aux élèves un sujet de son choix sur lequel ces derniers devront prendre position, en préparant un discours qu'ils devront exposer et défendre oralement dans un deuxième temps. Le temps à disposition des étudiants pour préparer cette "défense" ne doit pas dépasser les **30 minutes**. Cet exercice se réalise en binôme ou trinôme. *(*Ex de thème: *Pour ou contre les réseaux sociaux? Pour ou contre l'uniforme ? Pour ou contre les évaluations? Pour ou contre l'ananas sur la pizza? Pour ou contre les grasses matinées ?)*
			- Un binôme/ trinôme après l'autre, les élèves exposent leur thèse sur le sujet imposé et doivent répondre aux questions posées par le professeur et les autres élèves.
			- À la fin de l'exercice, les participants se réunissent pour voter le binôme/ trinôme qui aura défendu au mieux ses convictions. Cette dernière participera donc à la phase finale.

# **BRAVO AUX GAGNANTS!**

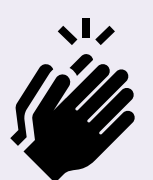

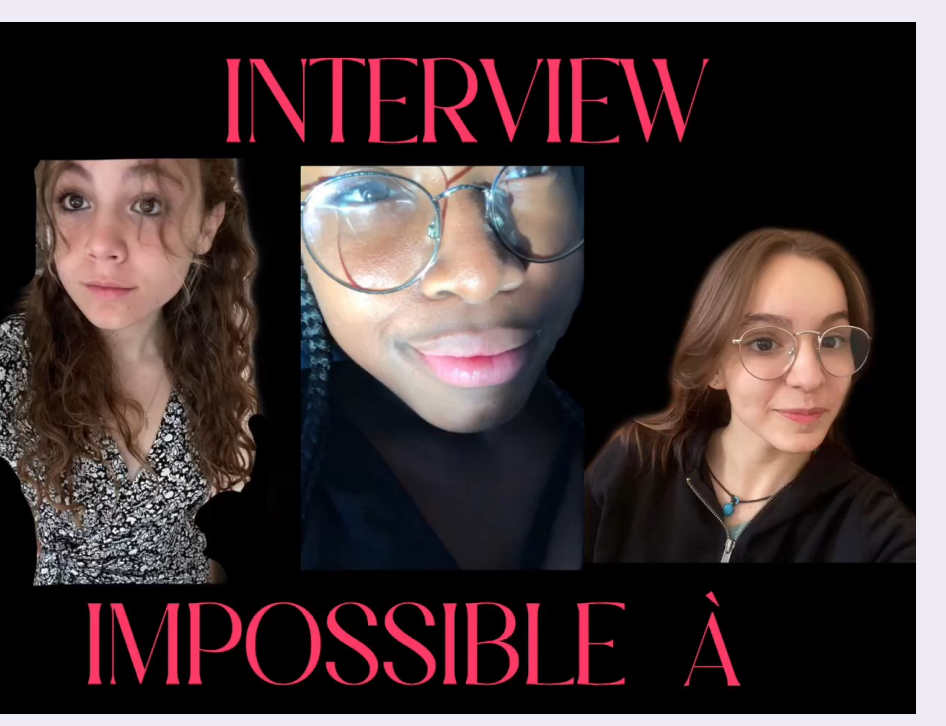

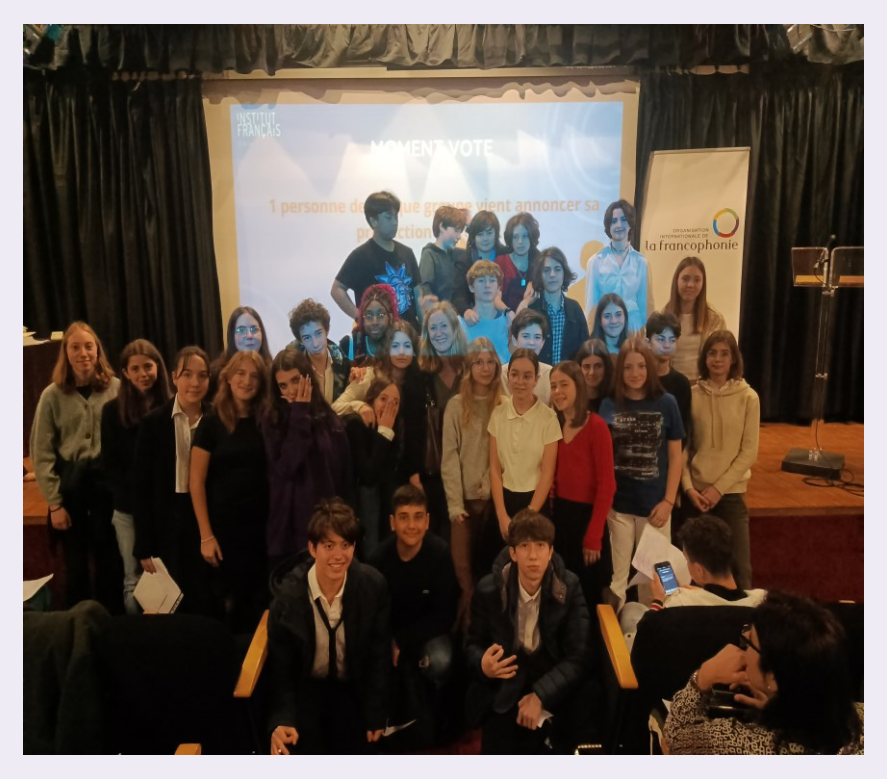

Maintenant c'est à vous de faire vivre aux élèves la langue et l'essence de la culture dont vous êtes témoins à travers votre créativité

# MERCI POUR VOTRE ATTENTION

Baldi.fra@gmail.com